## **Installation guide KUARIO Box**

## **Installation KUARIO Box**

Required: §

- MAC-address of the MFP (read section 'Obtain the MAC-address from the MFP', on the back-side of this document to get the MAC-address).
- MAC-address of the payment terminal / KUARIO box. (This is included with any new KUARIO box on a note).
- 1] Plug the network cable in the KUARIO box and the other end in the site's network outlet.

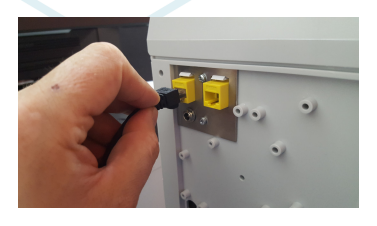

Optionally plug in the network cable of the MFP in the box, It will be patched trough to the network outlet.

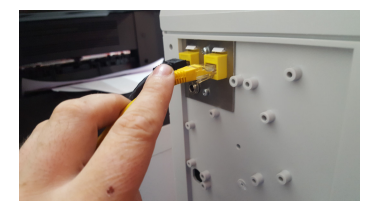

2] Plug in the power cable in the KUARIO box and the other end in the power outlet.

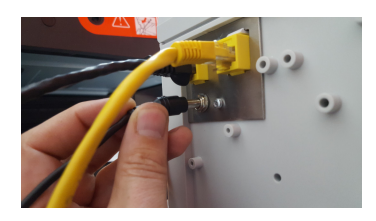

The KUARIO box will eventually show the 'welcome' screen.

- 3] Go to https://manager.kuario.com/ and register the MFP in the KUARIO manager using the MAC-address.
- 4] Now link the KUARIO box to the MFP as Payment terminal using it's MAC-address. (This is included with any new KUARIO box on a note).

You are ready. The terminal can now be used.

If you didn't have the MAC-address of the MFP, read the section on the back-side on how to obtain it.

If you have any questions, please do not hesitate to ask for support at support@KUARIO.com.

## **Obtain the MAC-address from the MFP**

## **How to obtain the MAC-address from the MFP**

To obtain the MAC-address from the Samsung MFP:

- Log in as administrator.
- Go to the settings menu.
- Go to Network Settings -> Ethernet

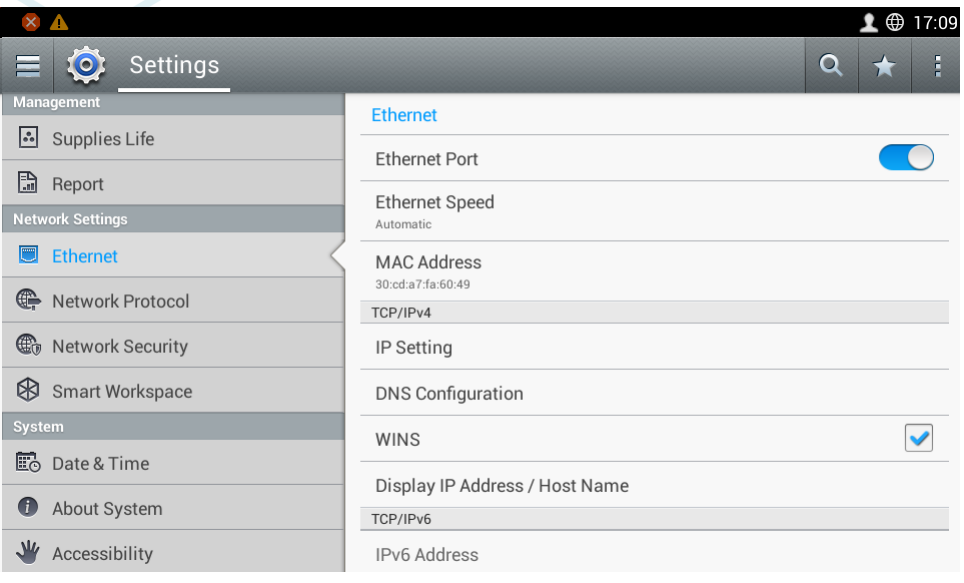

Read out the MAC-address.

If you have any questions, please do not hesitate to ask for support at support@KUARIO.com.